# **GETTING STARTED!**

Follow these steps to become familiar with your server documentation and to complete your installation successfully.

### 1 Checking the Accessory Box

The accessory box contains:

- Keys for the LOCKED front door\*\*
- EXPRESSBUILDER bootable CD-ROM containing setup utilities, maintenance tools and system documentation.
- Customer Notices,\* Alerts,\* Software Notes,\*\* and System Release Notes
- Network Operating System (NOS) software\*\*
- Application Software\*\*
- Power cord(s), keyboard, and mouse
- Service and Warranty information.

\*If required for your server.

\*\*On certain models.

## **2** Your System Documentation

- You may view and print user's guides for your Server, ESMPRO, MWA and EXPRESSBUILDER from the **EXPRESSBUILDER** CD-ROM. To do this, insert the CD-ROM into the CD-ROM device on a system running a Microsoft® Windows® Operating System (Do not boot from the **EXPRESSBUILDER** CD-ROM.) At the main menu, Select Online Document Library. Use the Adobe® Acrobat® PDF viewer to view and print the user's guides. If you do not have Adobe Acrobat PDF viewer, select Setup Adobe Acrobat on the CD-ROM to install the reader.
- ☐ Read the System Release Notes. The System Release Notes provide the latest available system information.
- ☐ Read the Software Notes. The Software Notes provide information on configuring and running software preloaded on your system.

## 3 Installing Your Server

- ☐ Follow the Server Setting Up information in your User's Guide to unpack and install your server.
- If your server includes Operating System software preloaded at the factory, it will boot-up to the operating system license agreement screen. Follow the screen prompts and Software Notes to complete loading of your operating system.
- Options ordered with your server are already installed. If you have additional adapter boards and devices for your server, install them before putting the server in the location you have selected. Follow the procedures in the *Upgrades and Options* chapter of the system User's Guide, plus installation inserts and vendor documents that came with the option.

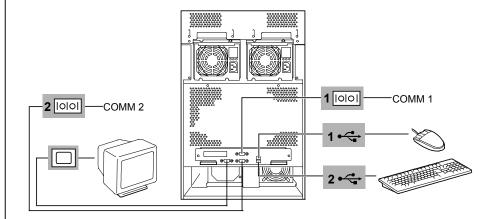

Typical Server Connections

## 4 Running the EXPRESSBUILDER CD-ROM

**Note: EXPRESSBUILDER** does not support FT Linux installation.

- Boot the **EXPRESSBUILDER** CD-ROM to:
  - Prepare your server for operating system installation.
  - Re-install Windows 2000 Advanced Server.
  - Run EXPRESS5800 utilities independently of the operating system.
  - Run utilities to ensure correct hardware setup if you installed additional adapter boards or devices in Step 3.
- ☐ Autorun the **EXPRESSBUILDER** CD-ROM under Windows to:
  - Read/print documentation and install Adobe Acrobat Reader.
  - Install ESMPRO, or Management Workstation Application (MWA) or make an OEM diskette.
  - Link to the NEC Express5800 web site.

**Note:** If you received system diskettes with your server, these diskettes provide the latest available system utilities information. Use these diskettes instead of running the system utilities from the **EPRESSBUILDER** CD-ROM.

## 5 Installing Application Software

- Locate application software media and accompanying installation procedures. Install application software following procedures in the applicable installation guide.
- ☐ If your Network Administrator advises, install your server management software using the **EXPRESSBUILDER** CD-ROM.

Your server installation is complete.

### **Need More Help?**

Please call the Technical Support number included with the Service and Warranty information.

#### **FCC DECLARATION OF CONFORMITY**

| TRADE NAME:            | TYPE:    |  |
|------------------------|----------|--|
| 320La (Tower version)  | EXP350E  |  |
| 320La-R (Rack version) | EXP350ER |  |

### **FCC STATEMENT (Class A Equipment):**

The equipment listed in the above table has been tested and found to comply with the limits for a Class A digital device, pursuant to part 15 of the FCC Rules. These limits are designed to provide reasonable protection against harmful interference when the equipment is operated in a commercial environment. This equipment generates, uses, and can radiate radio frequency energy, and if not installed and used in accordance with the instruction manual, may cause harmful interference to radio communications. Operation of this equipment in a residential area is likely to cause harmful interference, in which case the user will be required to correct the interference at his own expense.

Changes or modifications not expressly approved by NEC Computers Inc. could void the user's authority to operate the equipment.

Copyright © 2001, 2002 NEC Solutions (America) Inc.

#### **Trademarks**

Adobe and Acrobat are trademarks of Adobe Systems, Inc.

ESMPRO is a registered trademark of NEC Corporation.

Microsoft and Windows 2000 are registered trademarks of Microsoft Corporation.

Other product and company names are registered trademarks and trademarks of their respective holders.

PN: 455-01622-002 12/2002